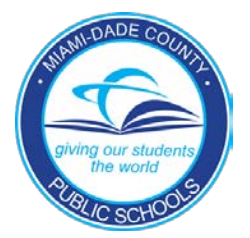

# **Information for Parents of Students Under a Stay-Home Directive Florida Department of Education Emergency Rule: [6AER21-01](https://www.fldoe.org/core/fileparse.php/19994/urlt/Attendance.pdf) 2021-2022**

Any K-12 M-DCPS student under a stay-home directive (i.e., quarantine order) due to contact with, or the contraction of COVID-19, will continue to receive a quality education.

### **Student Attendance During Stay-Home Directive**

If a student is under a stay-home directive, the student will receive a special daily attendance code of "S8" Health Alert/Quarantine. The student under a stay-home directive may only be considered in attendance if:

- 1. The student continues his/her education during the stay-home directive by connecting into the class remotely through Microsoft Teams, Schoology, or Zoom through Teams using the link provided by the teacher(s);
- 2. The student views the class instruction via the link provided by the teacher(s); and
- 3. The student accesses curriculum and completes/submits assignments remotely.

If a student is sick and will not complete work or attend class remotely for that day, the parent must contact the teacher/school to notify them that the student will not be engaged in learning on that day. The student will then be marked "A" (excused absence). If the parent does not notify the teacher/school and student does not attend class remotely for that day, they will be marked as "U" (unexcused absence).

### **Student Learning Experience During Stay-Home Directive**

While in-person learning is the preferred model for student achievement, if students are under a stay-home directive due to COVID-19, they can participate in remote learning until they are cleared to return for in-person instruction. When in-person class is interrupted, students will follow the steps below to continue instruction:

- 1. Join the class(es) using the Microsoft Teams or Zoom link provided by the teacher(s).
- 2. View classroom instruction (teachers will turn on cameras for remote students to observe instruction).
- 3. Access, review, complete, and submit class assignments and activities posted in Microsoft Teams or Schoology. Both of these platforms can be accessed via the Student Portal in [dadeschools.net.](https://www3.dadeschools.net/home)
- 4. Submit questions/comments for the teacher to assist with instruction according to guidance provided by teacher.

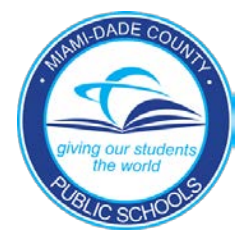

## **Información para los padres de los alumnos que están bajo la directiva** *"Quédate en casa",* **emitida por el Departamento de Educación de la Florida bajo el estado de emergencia 6AER21-01 2021-2022**

Cualquier estudiante de M-DCPS de Kindergarten a duodécimo grado que se encuentre bajo la directiva *"Quédate en casa"* (ej. orden de cuarentena) debido al posible contacto o el contagio de la COVID-19, habrá de continuar recibiendo una instrucción educativa de calidad.

#### **La asistencia a clases bajo la directiva** *"Quédate en casa"*

Cualquier estudiante que esté bajo la directiva *"Quédate en casa",* habrá de recibir el código especial de asistencia *Alerta de Salud/Cuarentena "S8".*

La asistencia de un estudiante bajo la directiva "Quédate en casa" será satisfactoria si:

- 1. El estudiante continúa su educación durante el periodo *"Quédate en casa"* mediante la conexión a distancia por *Microsoft Teams, Schoology,* o *Zoom* a través de *Teams* utilizando el nexo de enlace proporcionado por el maestro(a).
- 2. El estudiante observa la instrucción de las clases por medio del nexo de enlace proporcionado por el maestro o maestros; y
- 3. El estudiante, a distancia, accede al currículo correspondiente y completa/envía sus asignaciones y tareas.

Si debido a algún caso de enfermedad, un estudiante se ve imposibilitado de completar sus asignaciones o asistir a clases a distancia, el padre o tutor debe comunicarse con el maestro(a) o la dirección del plantel para notificar que dicho estudiante no podrá asistir a clases y por consiguiente no podrá realizar las tareas del día. Una vez hecha la notificación, la ausencia a clases quedará justificada y se marcará en el registro de asistencia con una "A". En caso de que el padre o tutor no notifique al maestro o al a dirección del plantel sobre la ausencia, esta se registrará como injustificada y se marcará con una "U".

#### **La experiencia educativa del estudiantado bajo la directiva "Quédate en casa"**

La modalidad del aprendizaje presencial es la más indicada en cuanto al máximo aprovechamiento académico del estudiantado, no obstante, si un estudiante está bajo la directiva *"Quédate en casa",* producto del contagio de la COVID-19, dicho estudiante puede participar en la instrucción a distancia hasta recibir el alta y pueda regresar a la instrucción presencial. En caso de que la instrucción presencial se imposibilite, a continuación, relacionamos los pasos a seguir para que el estudiantado continúe su proceso de instrucción:

- 1. Ingresa a las clases por medio del nexo de enlace de *Microsoft Teams o Zoom* emitido por el maestro o los maestros.
- 2. Observa la instrucción a distancia (los maestros encenderán las cámaras para que los estudiantes que ingresen a distancia puedan observar la instrucción).
- 3. Ingresa, revisa, completa y envía las asignaciones de clases y las actividades propuestas en *Microsoft Teams o Schoology*. Se accede a ambas plataformas a través del Portal del Estudiante en [dadeschools.net.](https://www3.dadeschools.net/home)
- 4. Envía preguntas o comentarios al maestro(a) para que pueda guiarte y ayudarte con la instrucción.

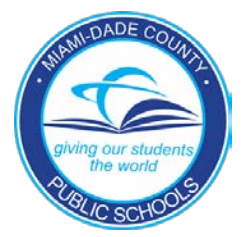

# **Enfòmasyon pou paran elèv ki sou directiv rete lakay Depatman Edikasyon Florid Règ Ijans: [6AER21-01](https://www.fldoe.org/core/fileparse.php/19994/urlt/Attendance.pdf) 2021-2022**

Nenpòt elèv K-12 M-DCPS ki sou yon direktiv rete lakay (sa vle di, lòd pou karantèn) akoz kontak ak, oswa gen COVID-19, pral kontinye resevwa bon jan kalite edikasyon.

### **Direktiv pou Prezans elèv pandan yo rete lakay**

Si yon elèv sou direktiv rete lakay, elèv la pral resevwa yon kod espesyal "S8" Avètisman Sante /Karantèn pou prezans chak jou. Yo ka konsidere prezans elèv sa a sou direktiv rete lakay si:

- 1. Elèv la sèvi avèk lyen pwofesè a ba li pou konekte ak klas li sou entènèt atravè Microsoft Teams, Schoology, oswa Zoom atravè Teams pou kontinye edikasyon li pandan directiv rete kay;
- 2. Elèv la swiv enstriksyon klas atravè lyen pwofesè (yo) ba li; ak
- 3. Elèv la gen aksè nan kourikoulòm nan ak konplete/soumèt devwa yo adistans,

Si yon elèv malad ak li pa pral komplete travay li oswa ale nan klas adistans pou jounen sa a, paran an dwe kontakte pwofesè/lekòl la pou fè konnen elèv la pa pral patisipe nan enstriksyon pou jou sa a. Yo pral make "A" pou elèv la pou ekskize absans li. Si paran an pa avèti pwofesè /lekòl la e elèv la pa ale nan klas sou entènèt pou jou sa a, yo pral make "U" pou elèv la pou yon absans ki pa ekskize.

## **Eksperyans aprantisaj elèv pandan direktiv rete lakay**

Pandan ke aprantisaj anpèsòn se modèl prefere pou siksè elèv, si yon elèv sou direktiv rete laka akoz COVID-19, yo ka patisipe nan aprantisaj adistans jiskake yo pèmèt yo retounen pou enstriksyon anpèsòn. Lè klas anpèsòn pa ka kontinye, elèv yo dwe swiv etap ki anba yo pou kontinye enstriksyon:

- 1. Itilize lyen Microsoft Teams oswa Zoom pwofesè (yo) ba yo pou antre nan klas (yo).
- 2. Gade enstriksyon ki bay nan klas la (pwofesè yo pral ouvri kamera yo pou elèv sou entènèt ka swiv enstriksyon).
- 3. Antre, revize, konplete, ak remèt devwa klas yo ak aktivite yo ki afiche nan Microsoft Teams oswa Schoology. Ou ka gen aksè ak toulède platfòm sa yo nan pòtal elèv nan [dadeschools.net.](https://www3.dadeschools.net/home)
- 4. Soumèt kesyon/kòmantè yo pou pwofesè a ka ede ak enstriksyon dapre gid pwofesè a bay.